## **2019年状态数据采集与管理系统**

# **网络版使用**

### 全国诊改专委员平台组 刘勇琪

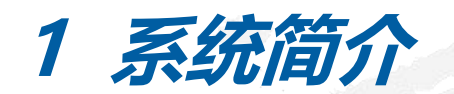

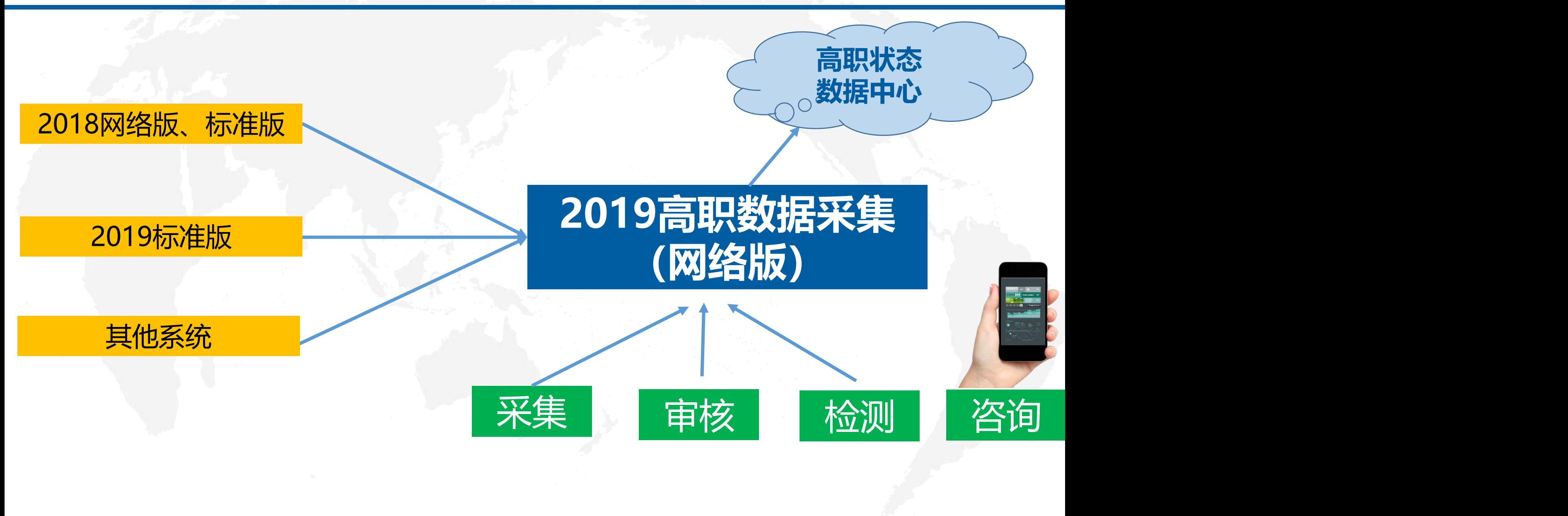

**1 系统简介**

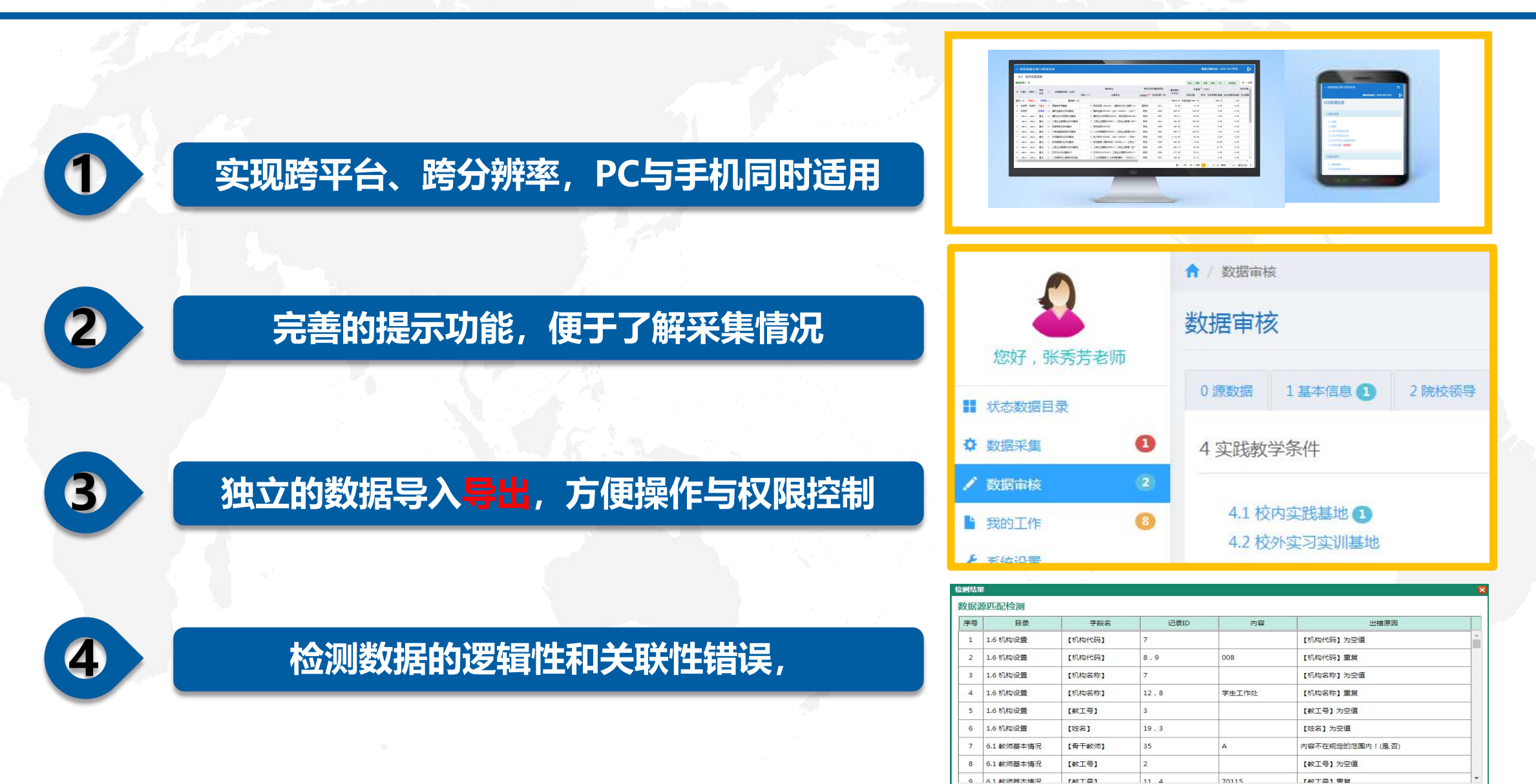

【导出Excel】

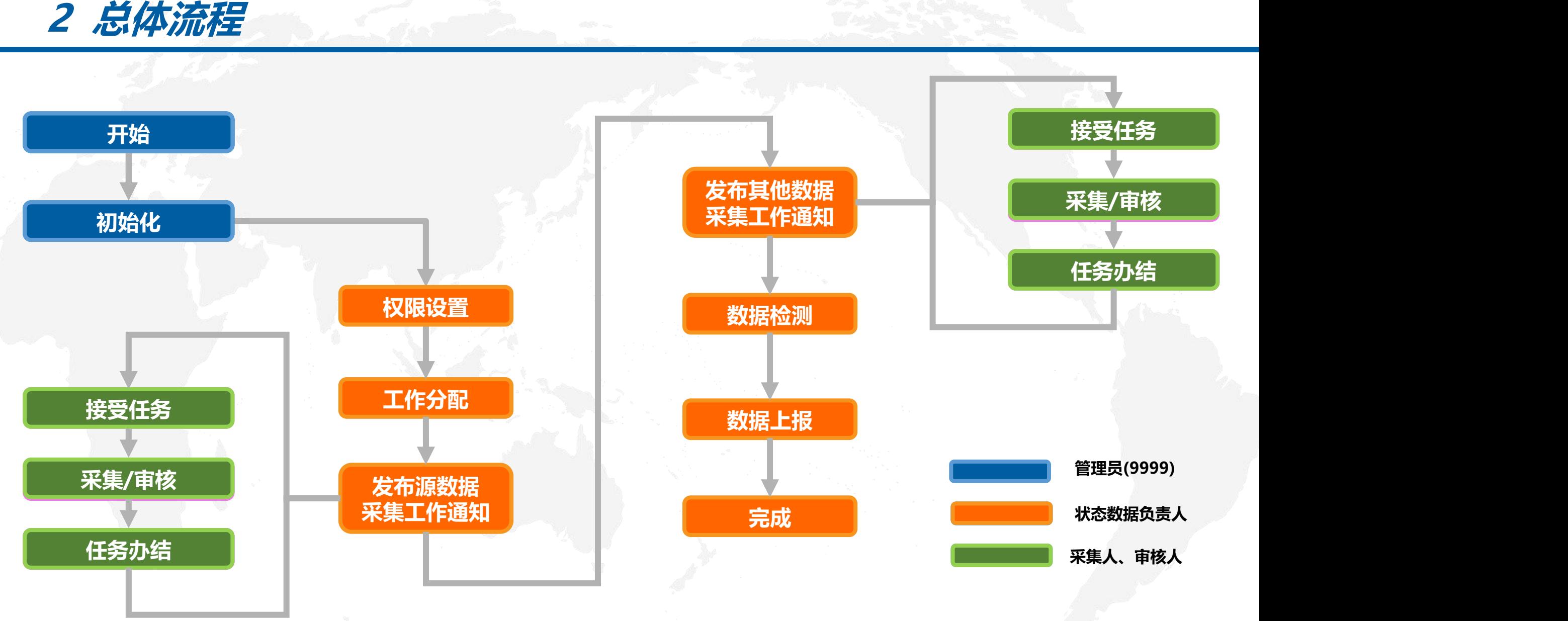

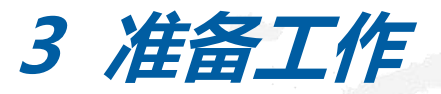

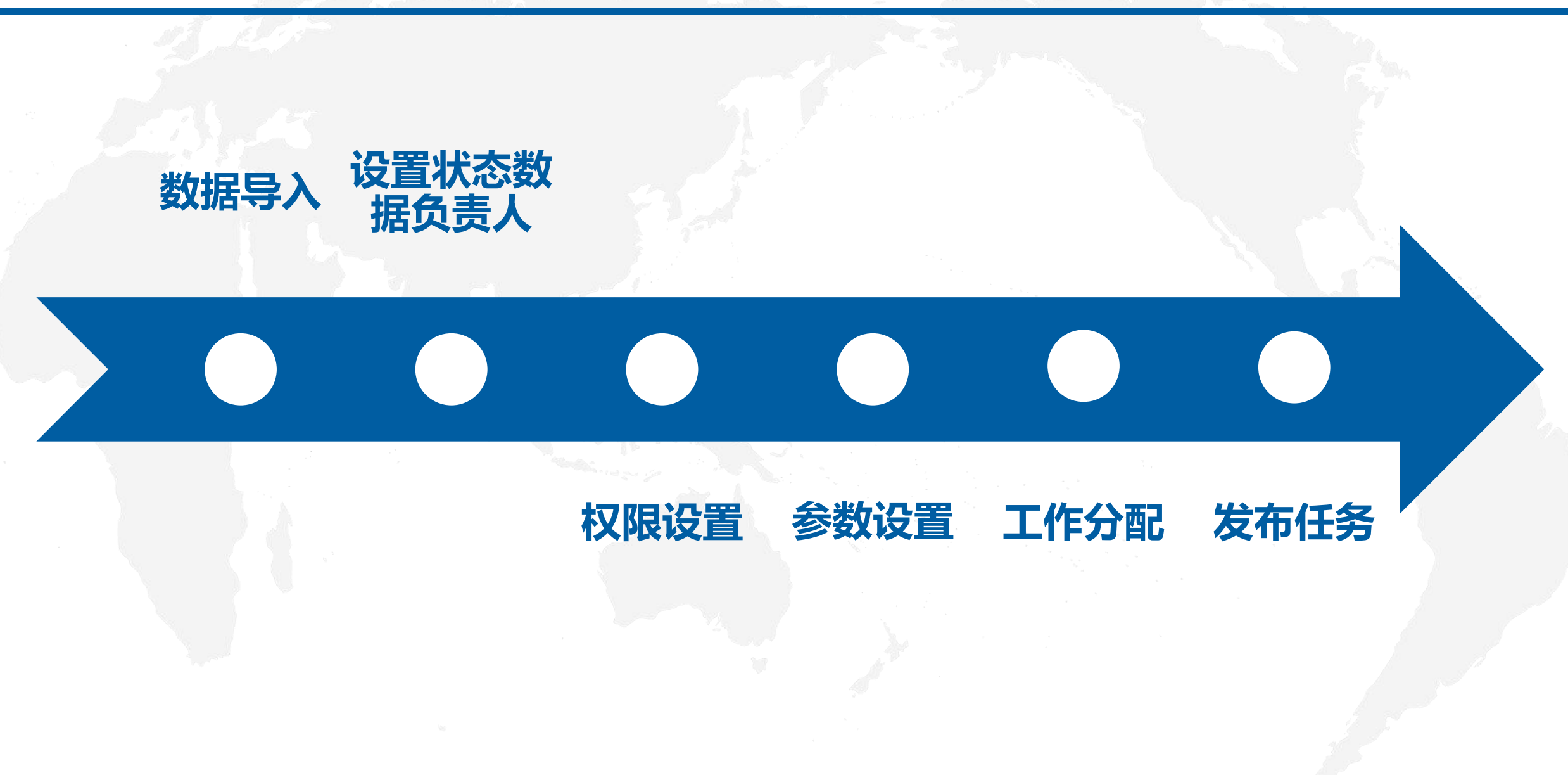

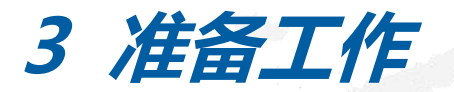

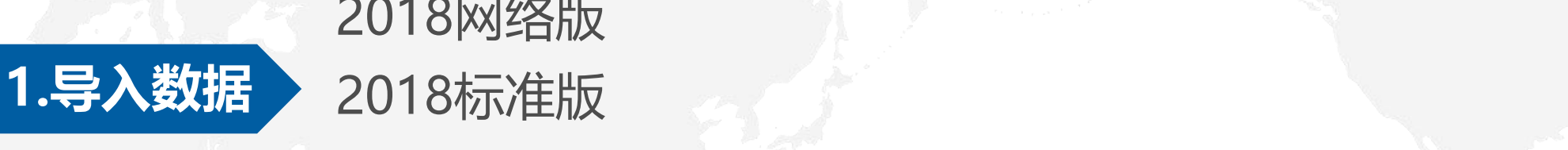

## 2018网络版 2019标准版

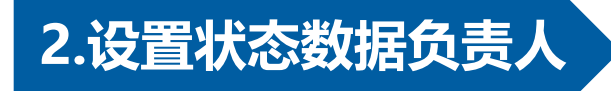

## **2.设置状态数据负责人 状态数据负责人具有所有权限**

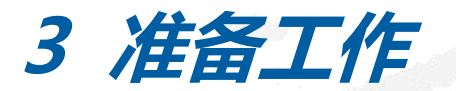

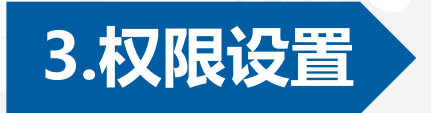

### **3.权限设置 分配权限:状态数据查看、数据上报等**

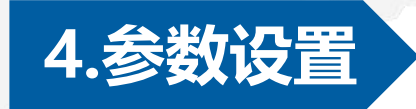

**4.参数设置 系统参数:是否允许重新审核、审核通过的记录是否允许编辑等**

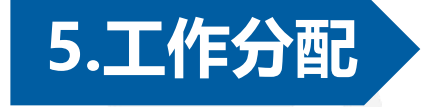

**5.工作分配 设置每张表的采集人、审核人,并设置管辖的部门**

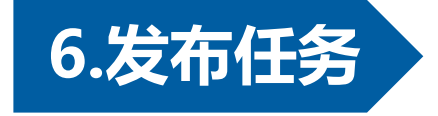

### **6.发布任务 任务的要求、完成时间**

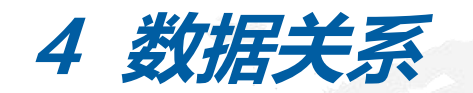

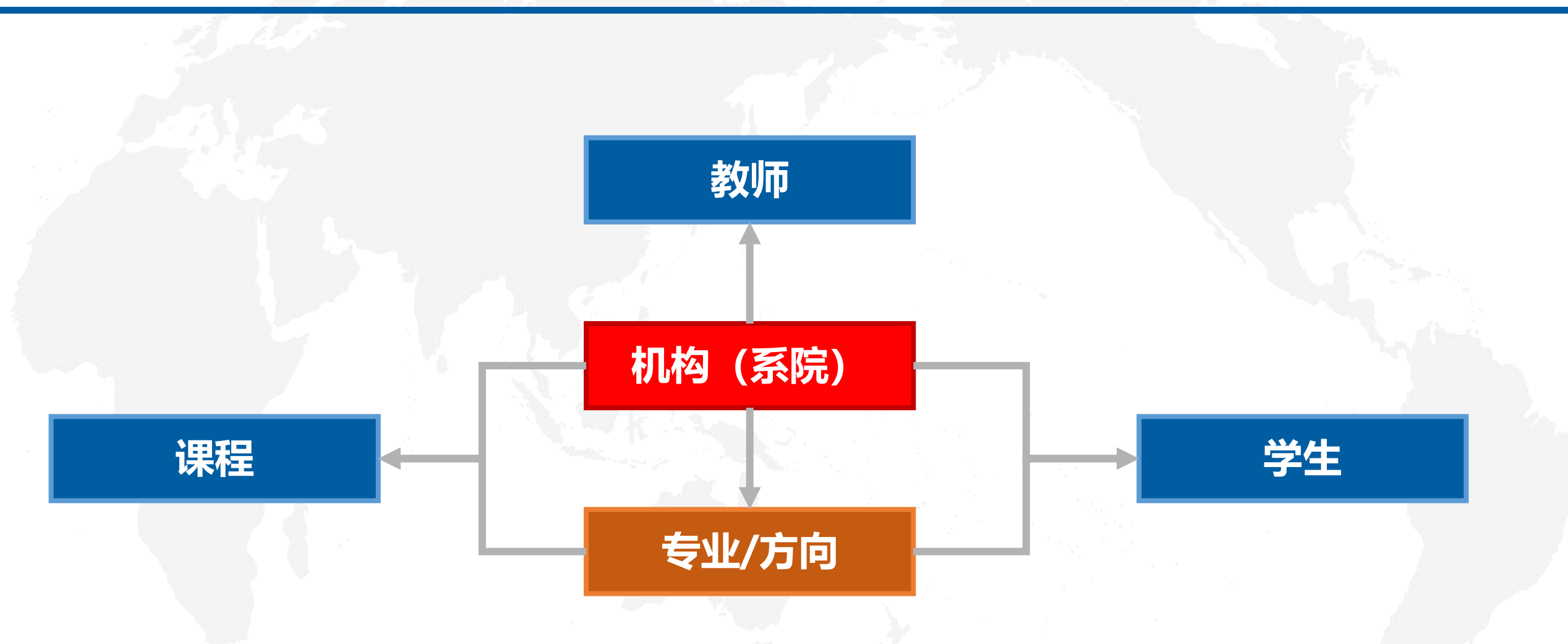

### **审核通过的为有效记录**

## **5 提示信息**

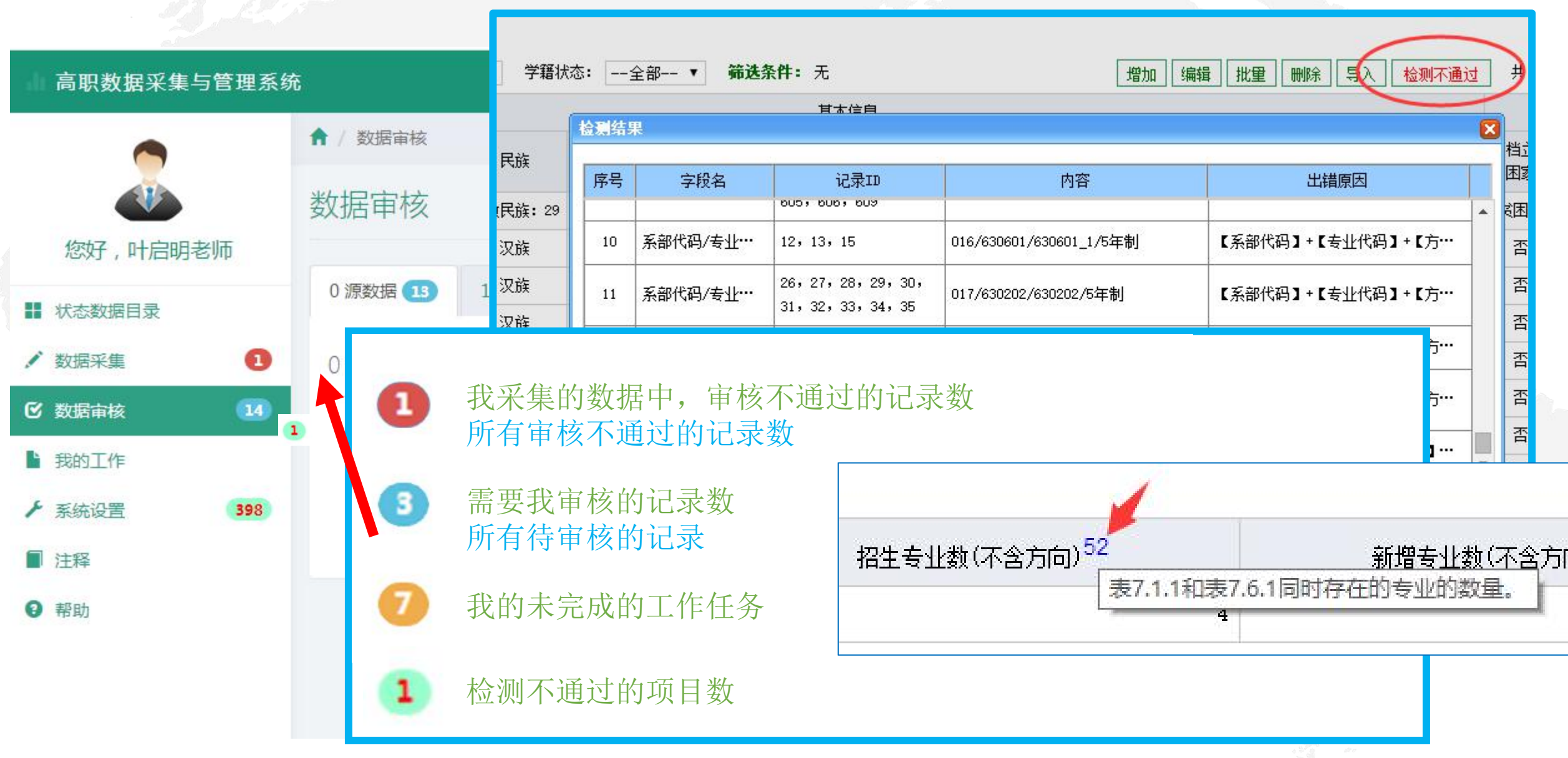

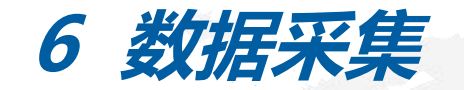

(1)操作界面

#### Ⅱ 高职数据采集与管理系统

数据采集时间: 2017-2018学年

#### 4.1 校内实践基地

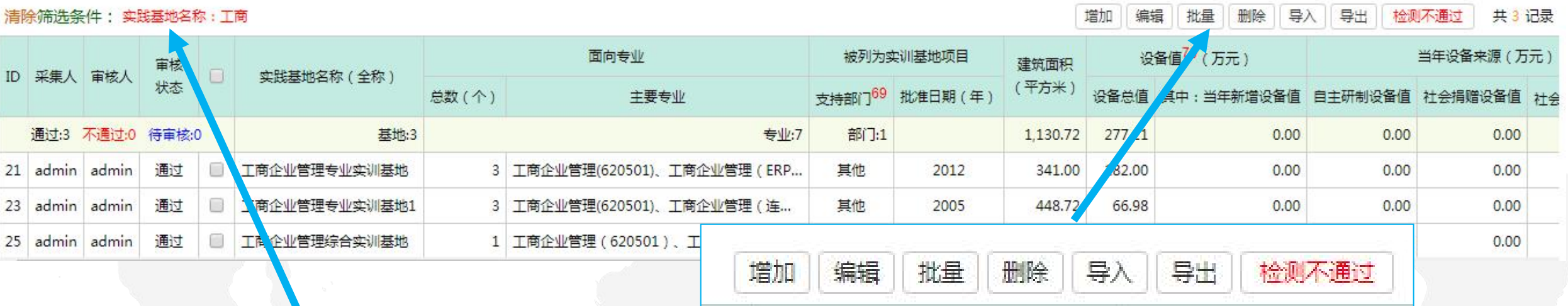

筛选条件: 实践基地名称: 工商

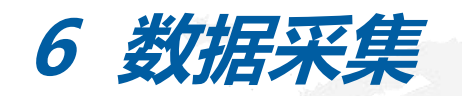

### (2)增加/编辑数据

### Ⅱ 高职数据采集与管理系统

数据采集时间: 2017-2018学年

共3 记录

#### 4.1 校内实践基地

#### 清除筛选条件: 实践基地名称:工商

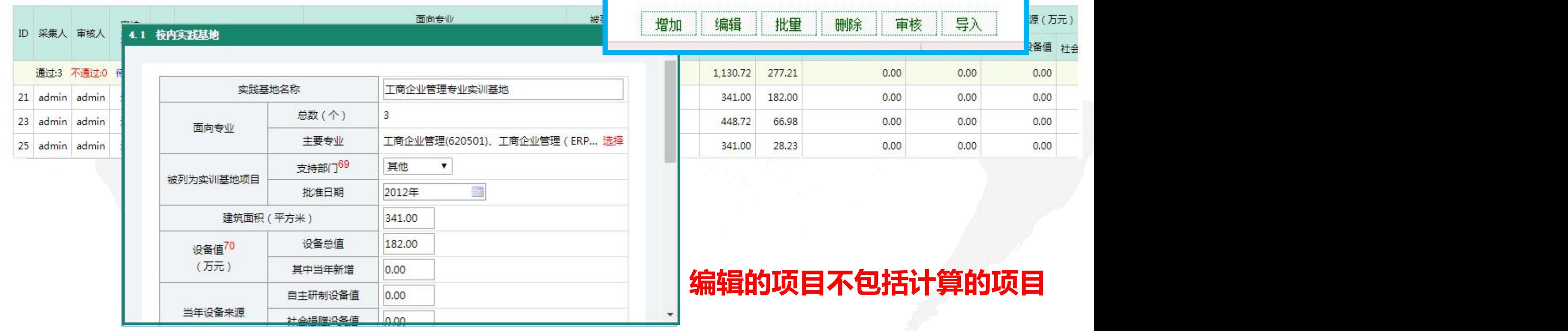

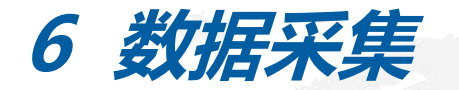

### (3)增加/编辑数据

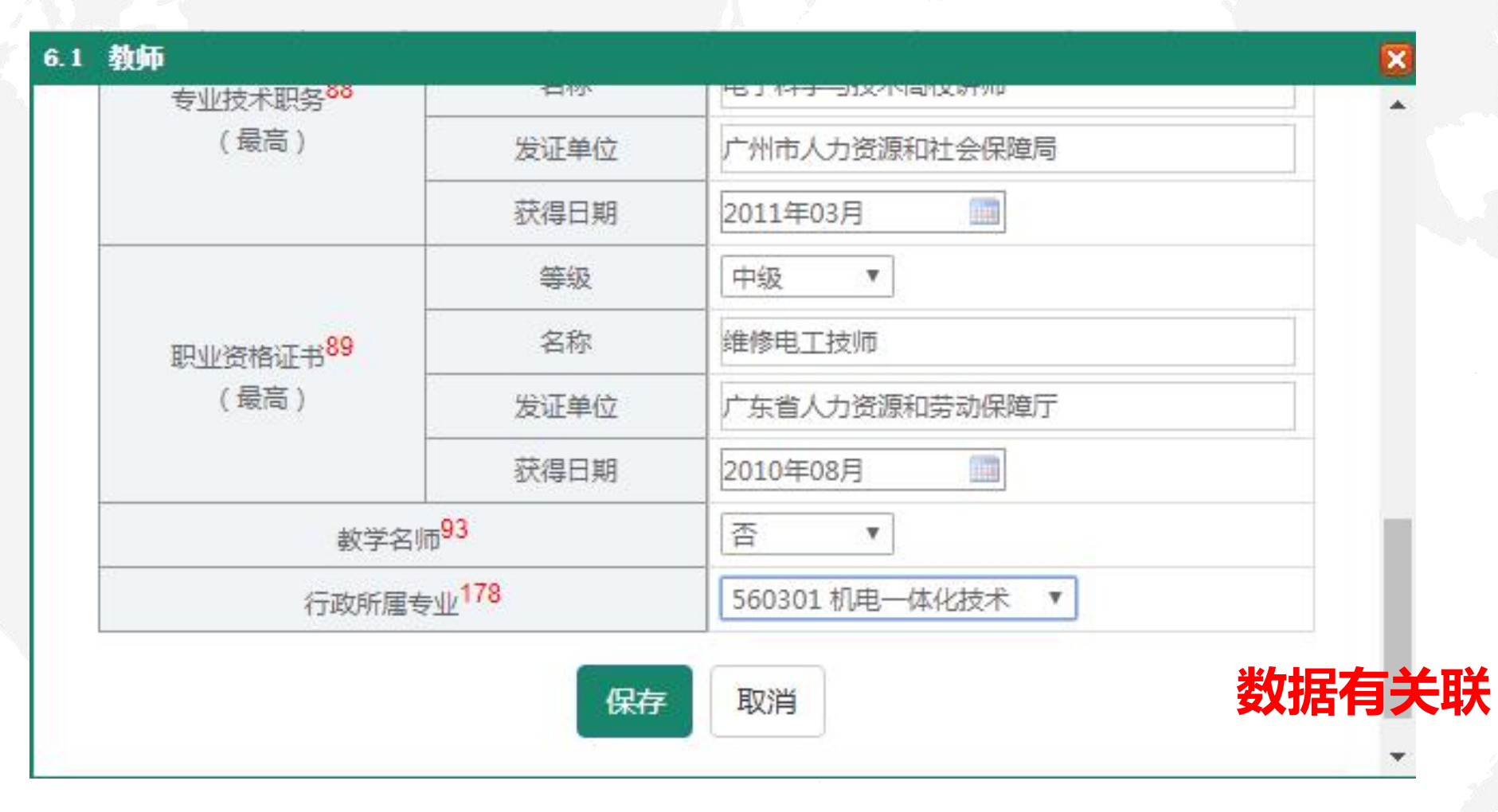

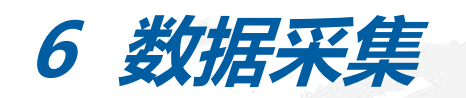

(4)数据导入

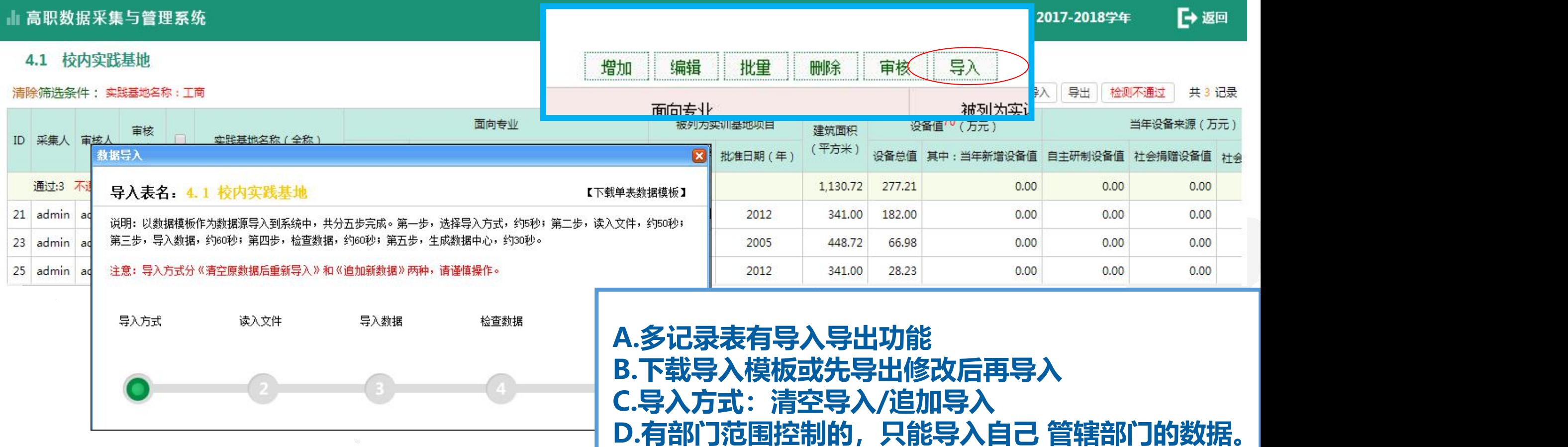

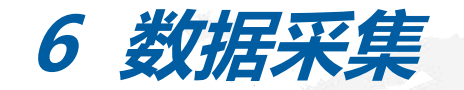

(5)批量修改

#### Ⅱ 高职数据采集与管理系统

数据采集时间: 2017-2018学年

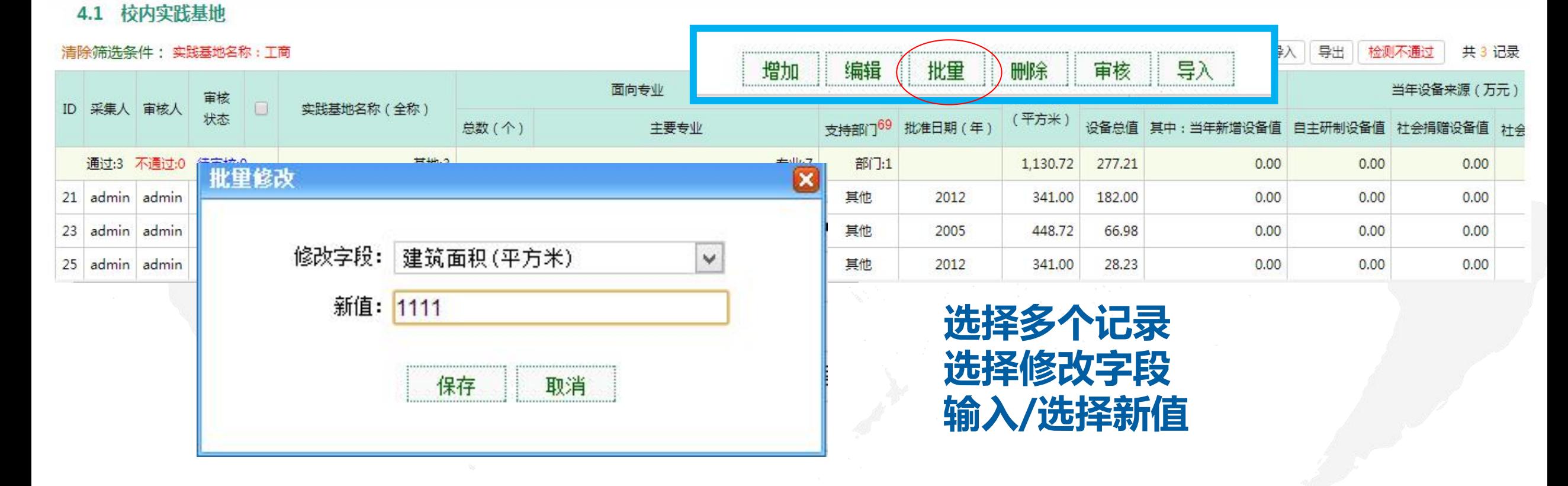

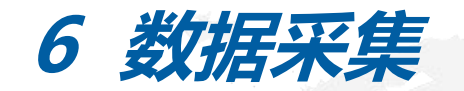

(6)数据查询

#### Ⅱ 高职数据采集与管理系统

数据采集时间: 2017-2018学年

▶返回

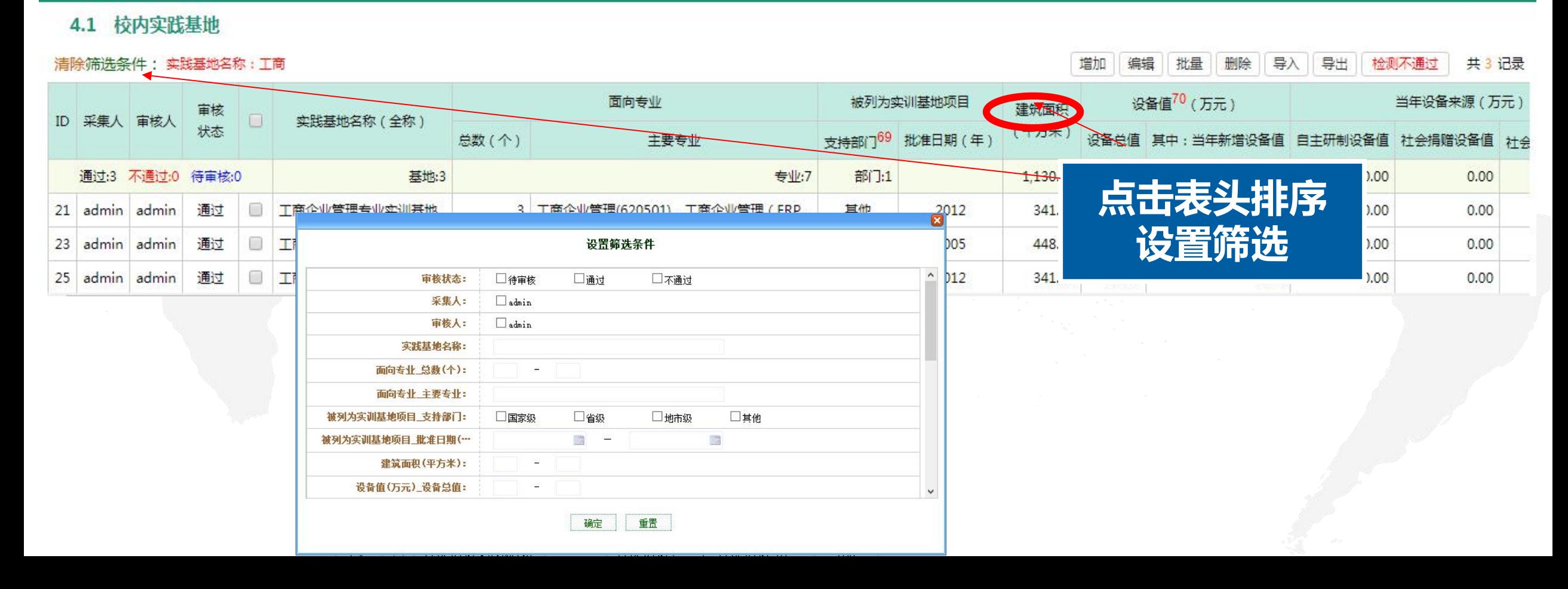

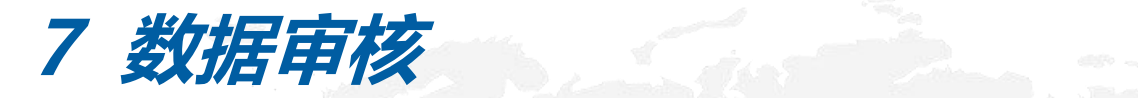

#### 高职数据采集与管理系统

#### 机构设置(数据源)  $1.6$

#### 检测7 筛选条件:无 审核 教职工  $\sqrt{x}$ 审核  $\Box$ 机构名称 ID 采集人 审核人 机构代码 状态 任职日期 (年月) 专职 教工号 姓名 通过:21 不通过:1 待审核:1 机构:22 人数:20 专职:491 叶启明 叶启明 不通过  $\mathbf{1}$ D 789 201503 eee 叶启明 待审核  $\Box$ **WWW** 201903  $\overline{2}$ 888 1.6 机构设置 admin 通过 人事处  $\mathbf{3}$ admin 0 003 201707 审核意见: admin 通过 督导室  $\overline{4}$ admin  $\Box$ 004 201507 admin 通过  $\Box$ 计划与则 5 admin 005 201209 审核通过 审核不通过 取消 admin 通过  $\Box$ 招生就业 201309 6 admin 006 admin 通过  $\Box$  $7$ admin **A.勾选记录** admin 通过  $\Box$ 学生工作处 8 admin 008 **B.点击审核** admin admin 通过  $\Box$ 后勤管理处 (从化校区办公室)  $\mathbf{q}$ 008 **C.通过/不通过**

数据采集时间: 2018-2019学年

**D.审核不通过的记录允许采集人修改。**

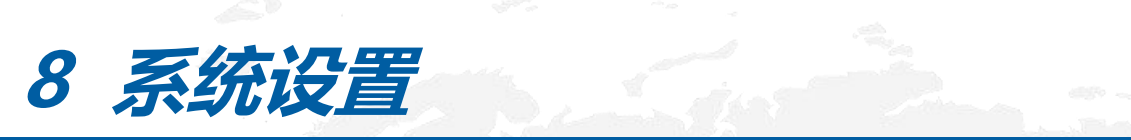

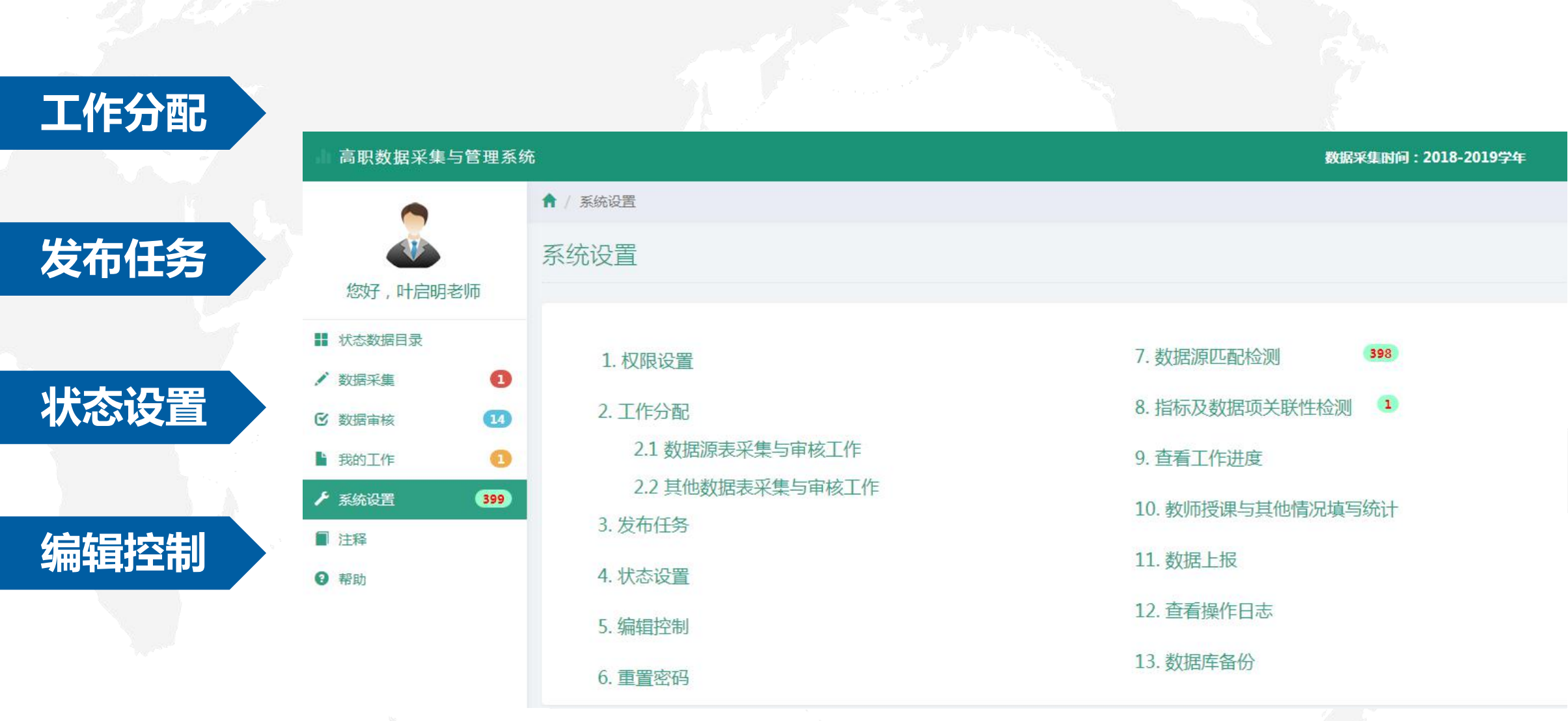

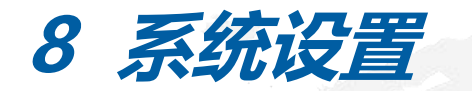

### (1) 工作分配 | 【批量设置采集人/审核人】 【批量删除采集人/审核人】

▶返回

置】 置]

#### 高职数据采集与管理系统

数据源表采集与审核工作

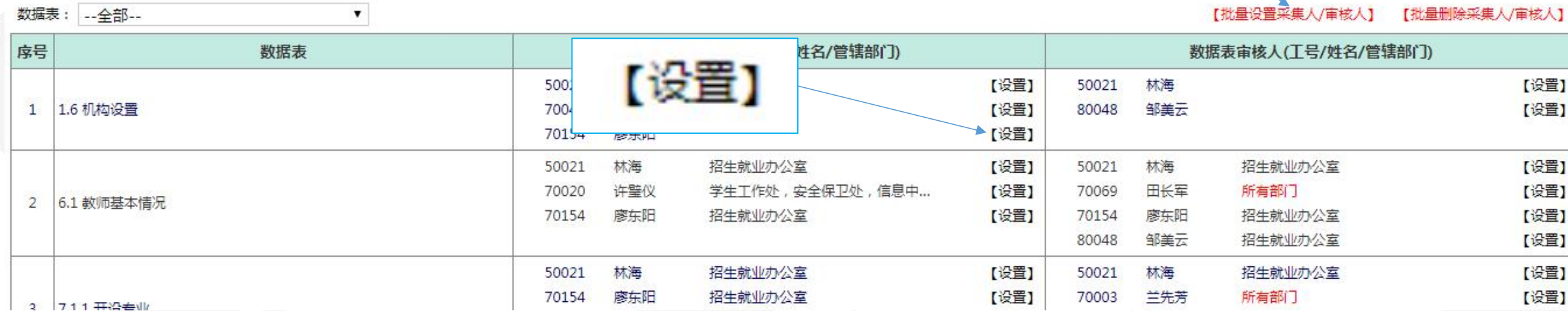

### 每张表分别设置采集人和审核人 只能查看与维护管辖部门的数据(6表、7表、10表等) 如需查看、编辑、审核其他部门的数据(教务处),需要更改管辖部门。

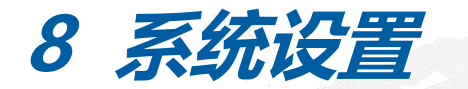

(2)发布任务

#### 数据源采集、数据源审核 发布任务 任务发布 其他工作表采集、其他工作表审核 类型 -- 请选择 --要求: 时间: 至 发布 取消  $\overline{\mathbf{v}}$ -请选择-工作要求 安求完成时间 序号 数据源表采集 发布时间 操作 数据源表审核 2019-07-22 个人基本信息、授课、其他信息采集。 其他工作表采集 编辑 删除 क्षम क्षम क 07月15日-07月23日 13:01:13 其他工作表审核 核实个人基本信息 2019-08-19 08月12日-08月21日 编辑 删除  $11$ 采集个人授课情况 13:06:15 采集个人其他情况 高职数据采集与管理系统 **A** / 我的工作 我的工作 您好,叶启明老师 序号 工作内容 要求完成时间 ■ 状态数据目录 / 数据采集  $\bullet$  $\Omega$ 1 核实个人基本信息 07月15日-07月23日 **区 数据审核** ■ 我的工作  $\bullet$ 2 采集个人授课情况 08月12日-08月21日 ▶ 系统设置 399 ■ 注释 **教师的个人数据采集需通过任务链接进入Q** 帮助

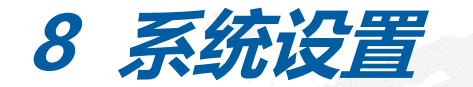

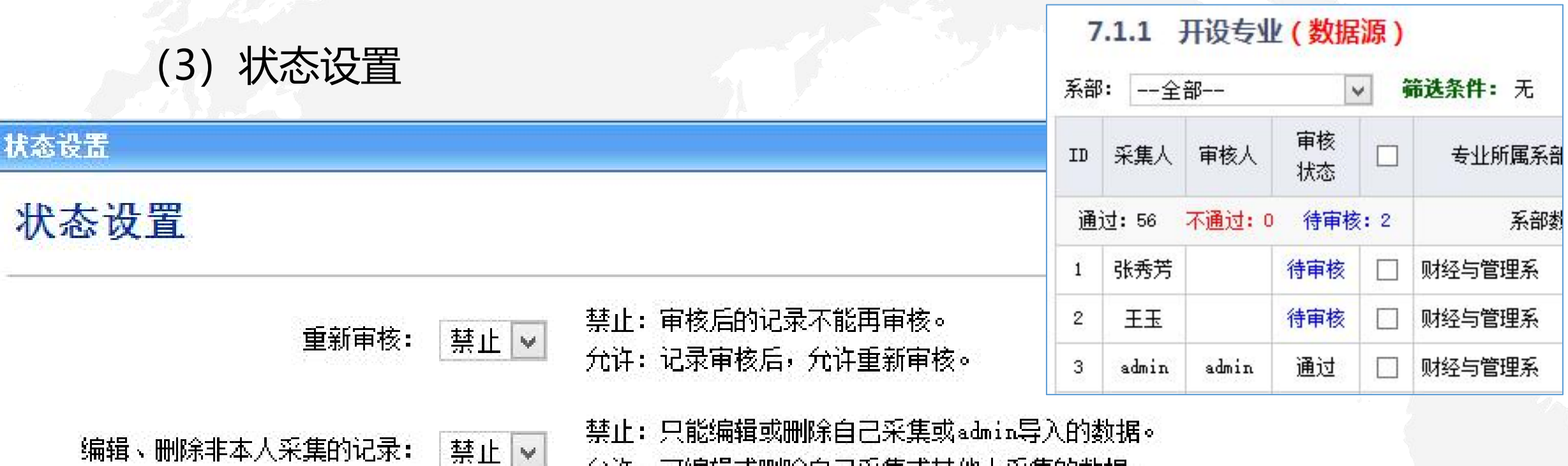

允许: 可编辑或删除自己采集或其他人采集的数据。

禁止: 审核通过的记录, 不能编辑或删除。 禁止 |v 审核通过后编辑、删除记录: 允许: 审核通过或审核不通过的记录, 均允许编辑或删除。

【单表导入】数据的初始状态: 通过/待审核 待审核 ~

### **8 系统设置**

### (4)编辑控制

### 编辑控制

### 编辑控制

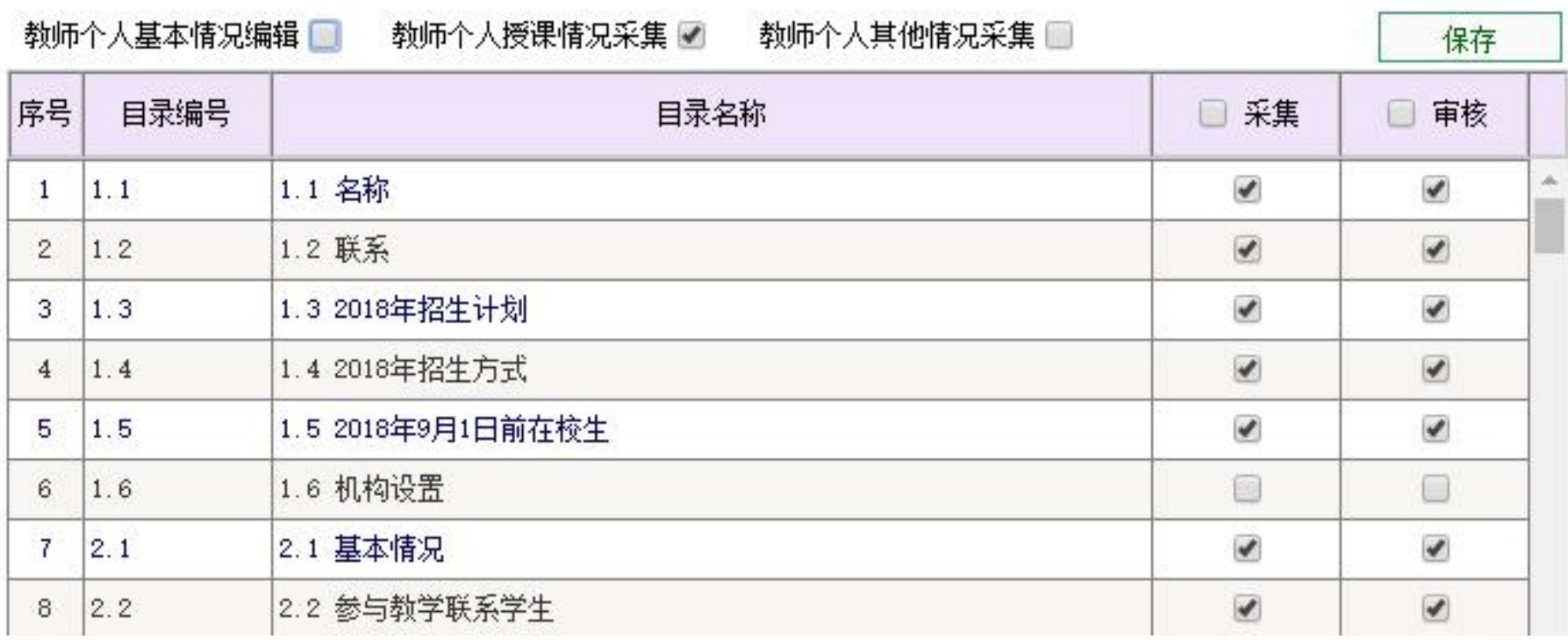

**允许采集或审核**

 $\boldsymbol{\mathsf{z}}$ 

 $\Box$ 

**止采集或审核**

**可查看数据,禁**

### **1、今年增加一个数据表**

### 7.4 顶岗实习 7.5.1 产学合作基本情况 7.5.2 现代学徒制培养

### 原来的7.5改为7.5.1,新增7.5.2 现代学徒制培养

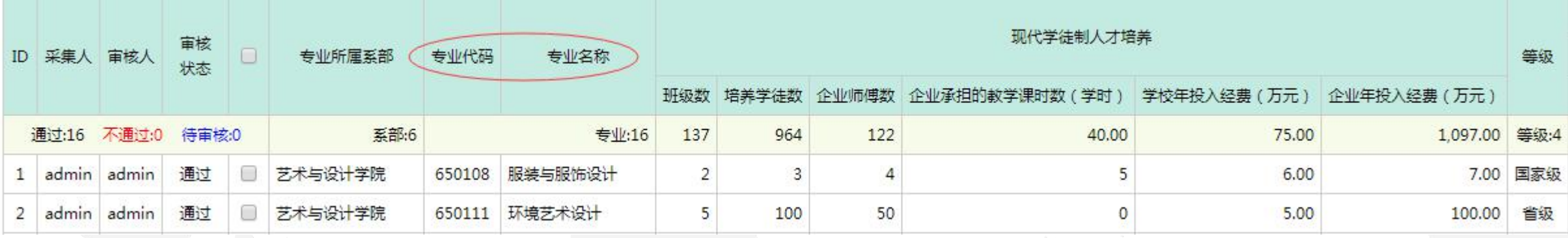

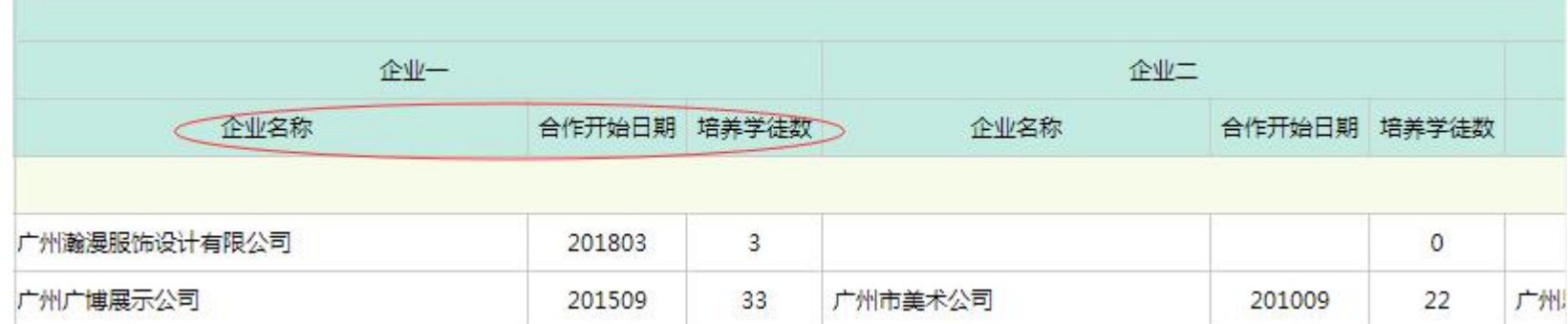

### **2、年级、学制、在校生、就业**

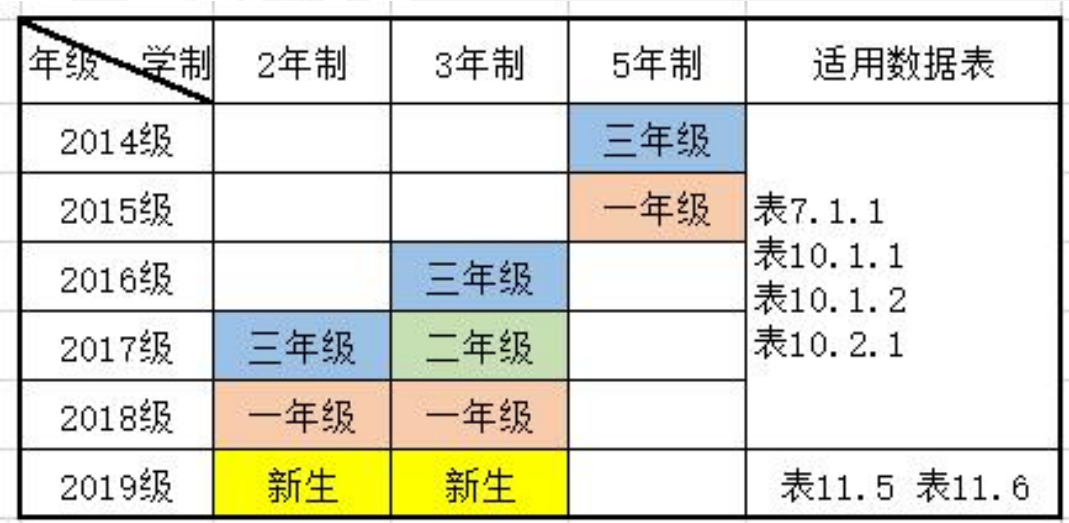

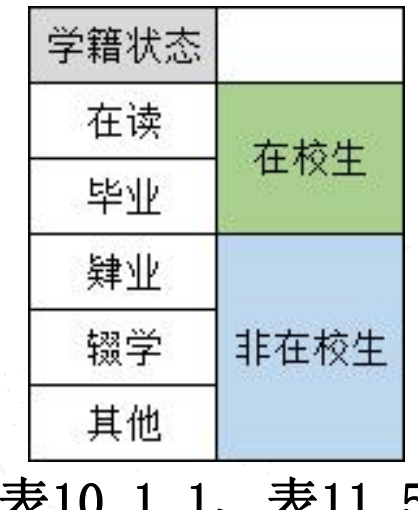

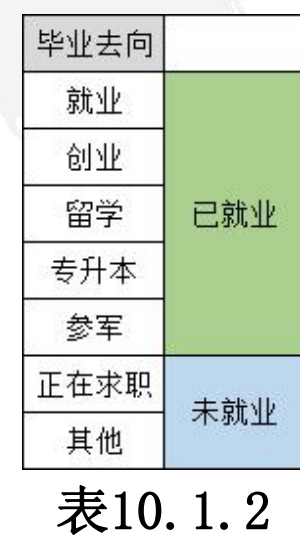

非以上状态的数据不参与计算,可视为无效数据

### **3、系部、专业、方向、学制、年级**

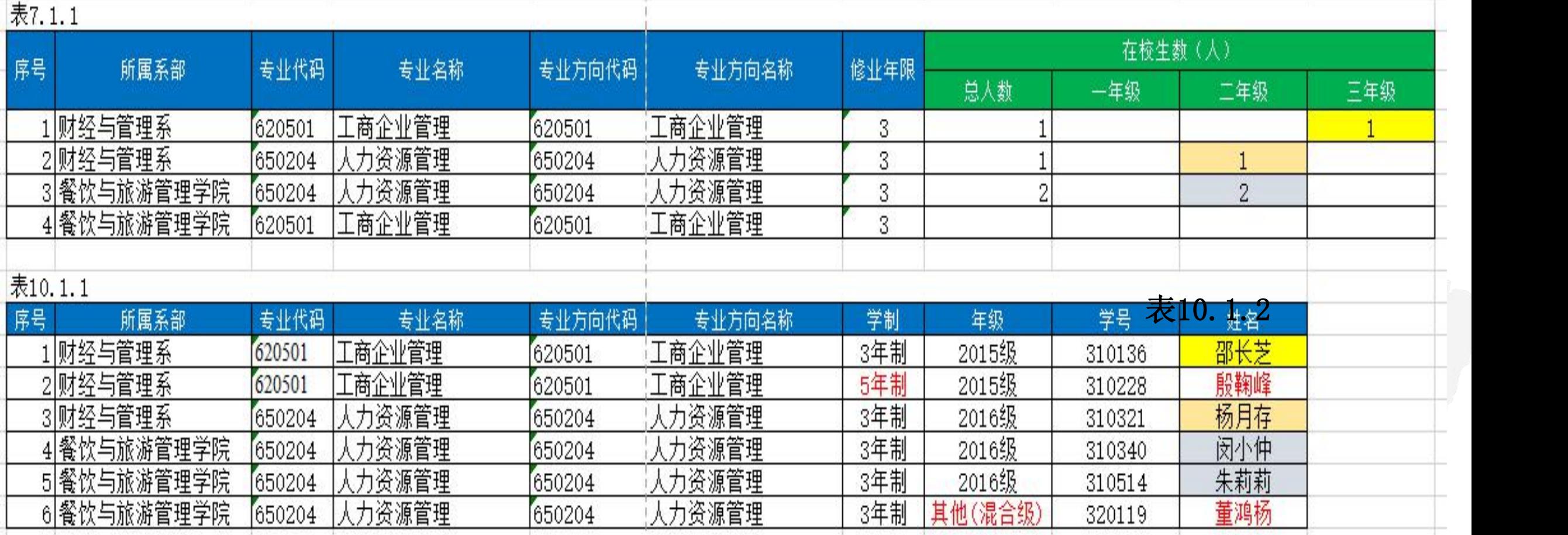

### **4、表7.2 公共选修课**

#### 高职数据采集与管理系统

#### 数据采集时间:

#### 7.2 课程设置 (数据源)

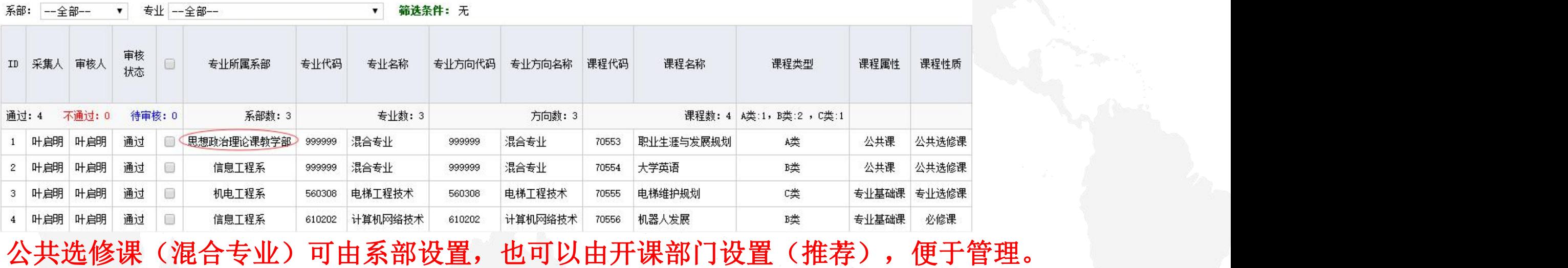

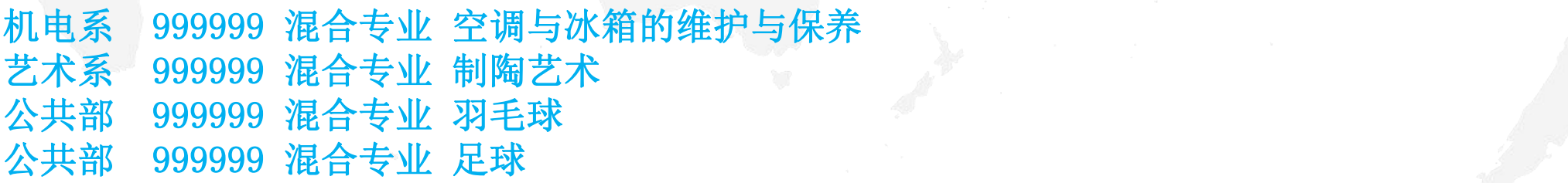

### **5、设置表7.2权限**

#### 高职数据采集与管理系统

#### 数据源表采集与审核工作

数据表: -全部--

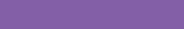

 $\pmb{\mathrm{v}}$ 

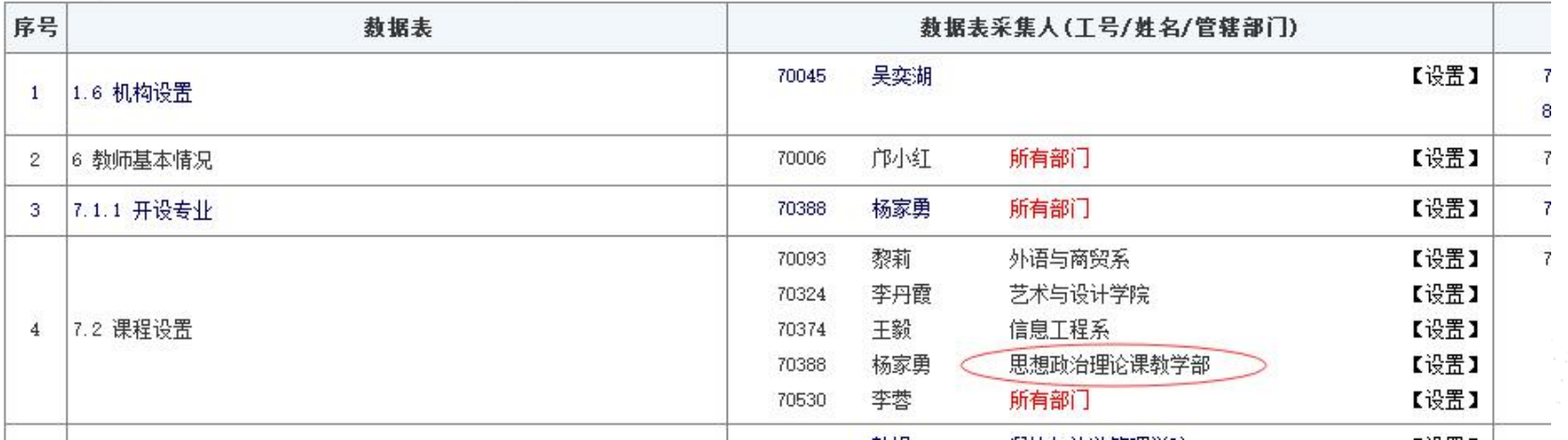

### 系部至少设置一个采集人,有开公共选修课的部门可设置。

**9 几点说明**

### **6、8.6 专职教学研究人员情况**

标准版:一个工号允许多条记录(如果该教工有多个在研课题) 网络版:一个工号只允许一条记录。采集数据时,只采集教工号和教研成果,其 他的如专业技术职务、在研课题等信息从**6**表获取。如果教师有多个在研课题,系 统会自动生成多条记录。

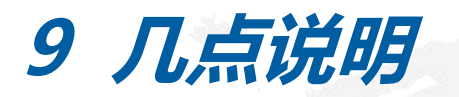

- **7、历史数据导入**
- **2018网络版:工作分配、权限设置**
- **2018网络版、标准版:**

**表11.6 2018级2年制、2018级3年制 表10.1.1 2016级3年制 2014级5年制、2017级2年制、2017级3年制 2018网络版:表10.1.1**

- **表10.1.1 导入的数据后,毕业班(2014级5年制、 2016级3年制、2017级2年制)的学籍状态 默认设置为【毕业】**
- **表7.1.1 导入完成后,自动添加到11.5**

### **8、所有多记录的表都有数据导入功能**

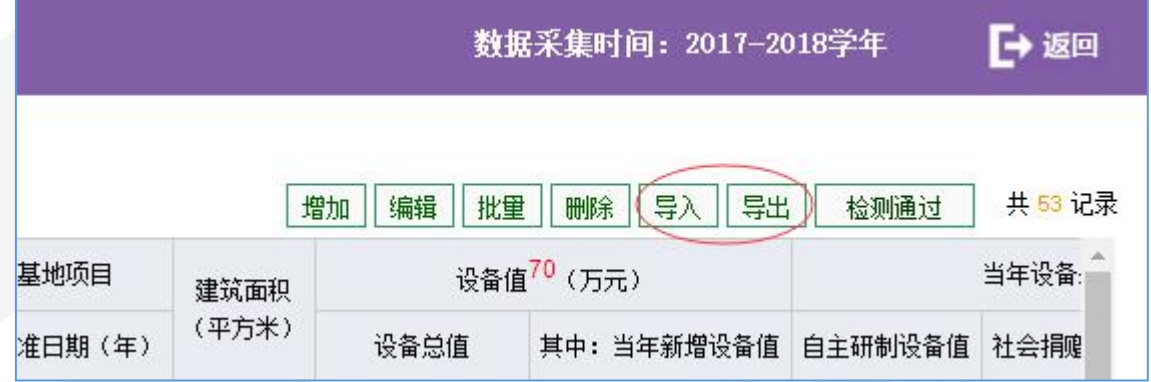

剪贴板 字体 数字 散委办公室(办公室) 国际经济与贸易  $\vert$  3 专业所属系部代码 专业名称(全称) 专业所属系部名称 专业代码 专业方向代码 专业 4 2018单表导入导 5  $\frac{2}{3}$ 6  $018$ 餐饮与旅游管理学院 630601 工商企业管理 630601\_2 旅游 艺术设计 餐饮 餐饮与旅游管理学院  $\overline{7}$  $018$ 650101 650101\_2 石油化工技术 石油1  $015$ 石化工程系 570203 570203 **R** [应用]<br>化工!<br>化工!  $015$ 石化工程系 应用化工技术 570201 570201 9 石化工程系 570209  $015$  $10^{6}$ 570209 化工自动化技术  $015$ 石化工程系 570208 570208 化工装备技术  $T$  sHe

 $= -1$ -- $-1 - 1$  $\rightarrow$ 

出模板

 $\sim$ 

### 10、要获取2018网络版的数据, 必须将去年的数据库和 → → ■ ■ CRPPG2016 **今年的数据库安装在相同的SQL服务器上。**

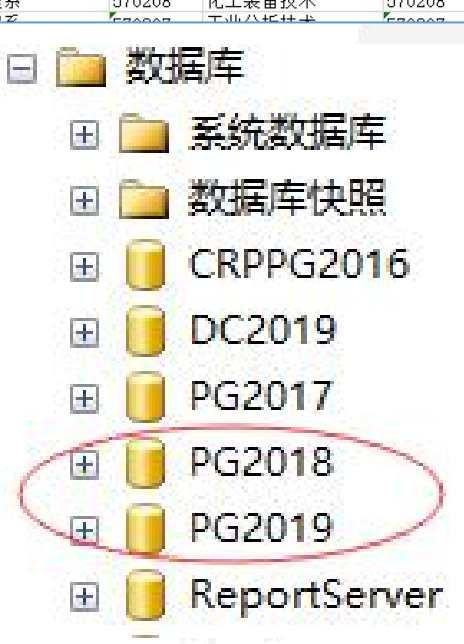

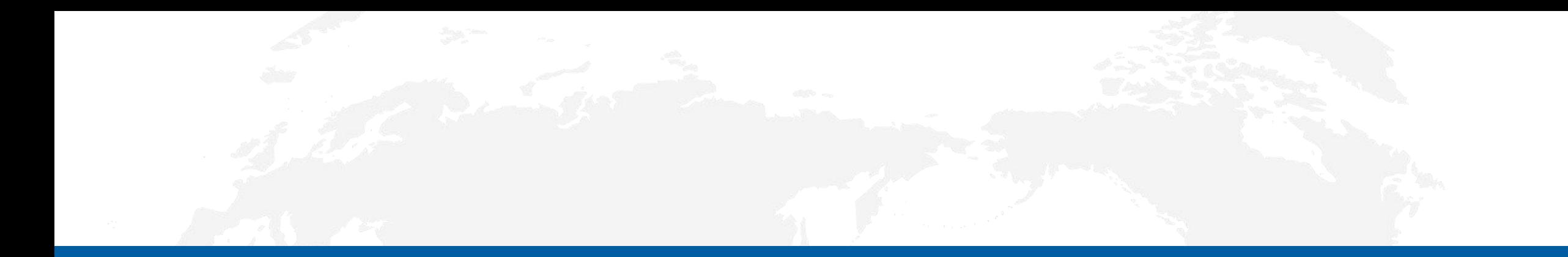

# 谢 谢!

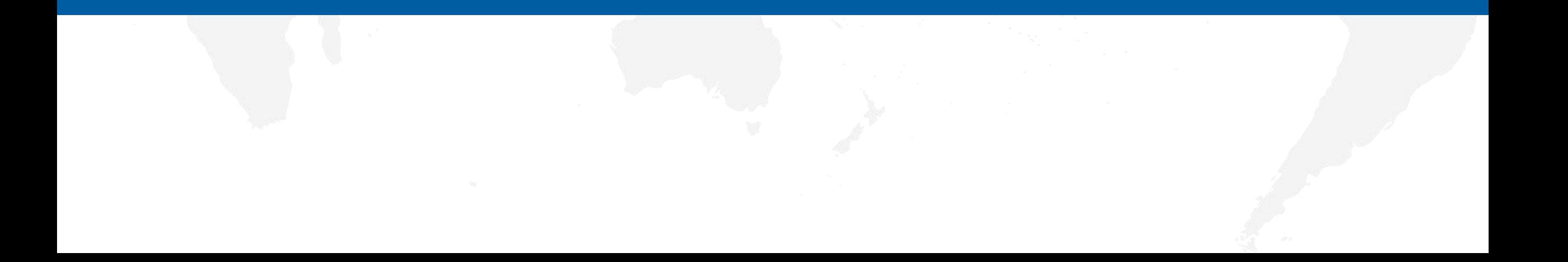